## $SWE315 : C++$

## **Homework 7 (there was NO 6) - ( Due date 07-08 : a Week!!)**

Solution:

- 1. Please send solution to: [zbaharav@cogswell.edu](mailto:zbaharav@cogswell.edu)
- 2. You know the drill by now: Simply hit reply, and no zipped directories etc.. Just ascii-files or Word documents (or equivalent)
- 3. Please attach as well (word document preferred) screen shots of the console output, and of the images produced.
- 4. This is **an important homework**, as we will build upon this one to extend to base-classes, inheritance, template, and so on. Please put the time to get this one right!

 $====$ 

(see also **hints-and-guidelines** below!)

- 1. Create an Image class for dealing with ASCII pgm files, that will have the following variables and interfaces:
	- a. Variables:
		- i. String containing image name. E.g. "baboon\_ascii.pgm".
		- ii. String containing File Format. E.g. "P2".
		- iii. String containing the comment string in the file (if any). E.g. "# Created on the 10 day of January.".
		- iv. Integers for numbers of rows, columns.
		- v. Integer for the maximum gray level.
		- vi. A two-dimensional integer array to hold the image.
	- b. Interfaces:
		- i. Constructor :
			- 1. Empty constructor
			- 2. Constructor from a file name. This will populate the fields, and most importantly fill in the array values.
		- ii. Destructor, to clear memory allocated.
		- iii. setter() and getter() function for all the variables (other than the 2D array). For example:
			- 1. std::string getName();
			- 2. std::string setName(std::string str);
			- 3. std::string getComment();
			- 4. std::string setComment(std::string str);
		- iv. Two input/output functions:
			- 1. bool ReadFromFile(std::string fileName);
			- 2. bool SaveToFile(std::string fileName);
		- v. One utility program : void Pixelize(int s);

This utility program replaces ALL the pixels in an S-by-S blocks of the original with the same value. The value is the minimum value found in this S-by-S block of the original image. Here is an example of the first 3 rows (and the first part of those) of the Casablanca image, pixelized with s=3.

P2 # Casablnca file 460 360 255 146 146 146 142 142 142 137 … 146 146 146 142 142 142 137 … 146 146 146 142 142 142 137 … :

And below you can see some examples of the results.

Make sure it all works on Casablanca\_ascii.pgm and baboon\_ascii.pgm images.

Screen shots of the console and images are given below.

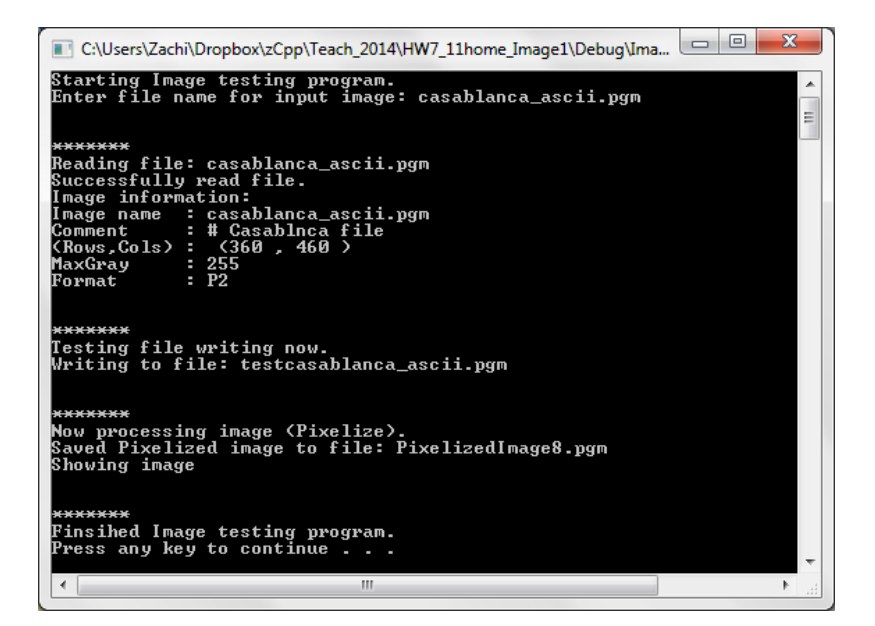

Casablanca\_ascii.pgm

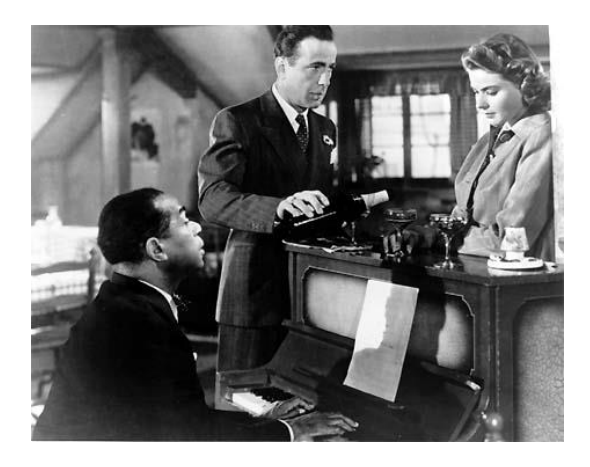

Pixelized with factor of 5: PixelizedImage5.pgm

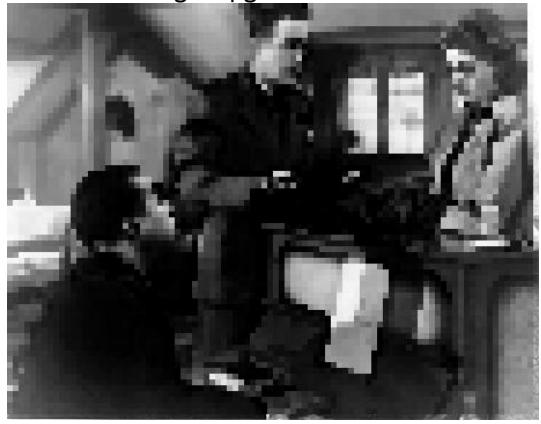

Pixelized with factor of 8: PixelizedImage8.pgm

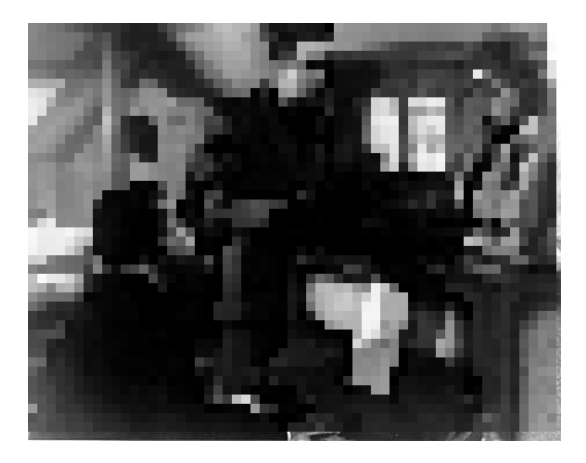

## Hints and guidelines:

- 1. You should know how to create the simple class with variables and methods.
- 2. You will need to dynamically allocate a 2D array.
- 3. Remember to clear this space in the destructor.
- 4. You already wrote a program to read and write a pgm file. Use the very same principles (aka cut-and-paste) in this case.
- 5. Attached you will find a few images to help.
- 6. The console output of your program should look like the above. Don't worry about word-for-word, but at least similar enough.

 $==$  End of Homework  $7 ==$